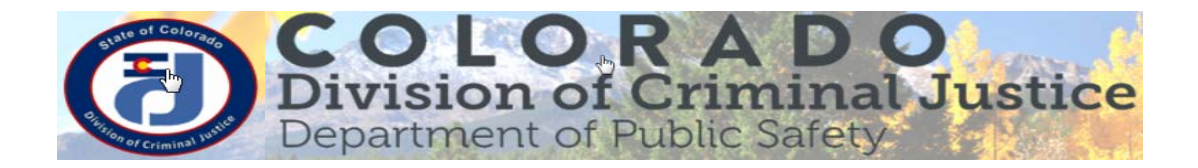

## **Electronic DCJ Reporting & Modification Forms**

The Division of Criminal Justice (DCJ) has updated reporting and modification forms to allow you to download, complete, digitally sign, and return electronically to DCJ. Although, you may print, complete, sign and mail the form in, it is recommended and preferred that you do the entire process electronically. See the instructions below to electronically complete and return your forms to DCJ.

**You do not need to purchase Adobe software;** this process may be done using the **free Adobe Reader DC** available for download at: [https://acrobat.adobe.com/us/en/acrobat/pdf-reader.html.](https://acrobat.adobe.com/us/en/acrobat/pdf-reader.html)

**NOTE:** You **must download** the DCJ form and **save** prior to making edits and signing.

- 1) **Download the form**. Each browser (Internet Explorer, Mozilla Firefox, Safari, and Chrome) is different and the PDF may look & behave differently, but once **downloaded** the PDF function is the same.
- 2) **Save the form.** Even if temporary, save the form before you start completing it.
- 3) **Complete the form. Fill in all the mandatory fields.**
- 4) **Sign the form.** Have each project official electronically sign the form. If multiple officials are required to sign the document, the first person should sign it, save it and send the version to the next person; saving after each signature.
- 5) **Submit the electronic form to DCJ.** This may be done via email or another approved electronic grants management system accepting attachment. If you are unsure of how to submit your electronic reports contact your grant manager.

## **Instructions for Signing a PDF**

You will be asked to save again after you apply your signature. This process will save your password protected digital signature on your **hard drive**. You may have to repeat this process if you use different machines.

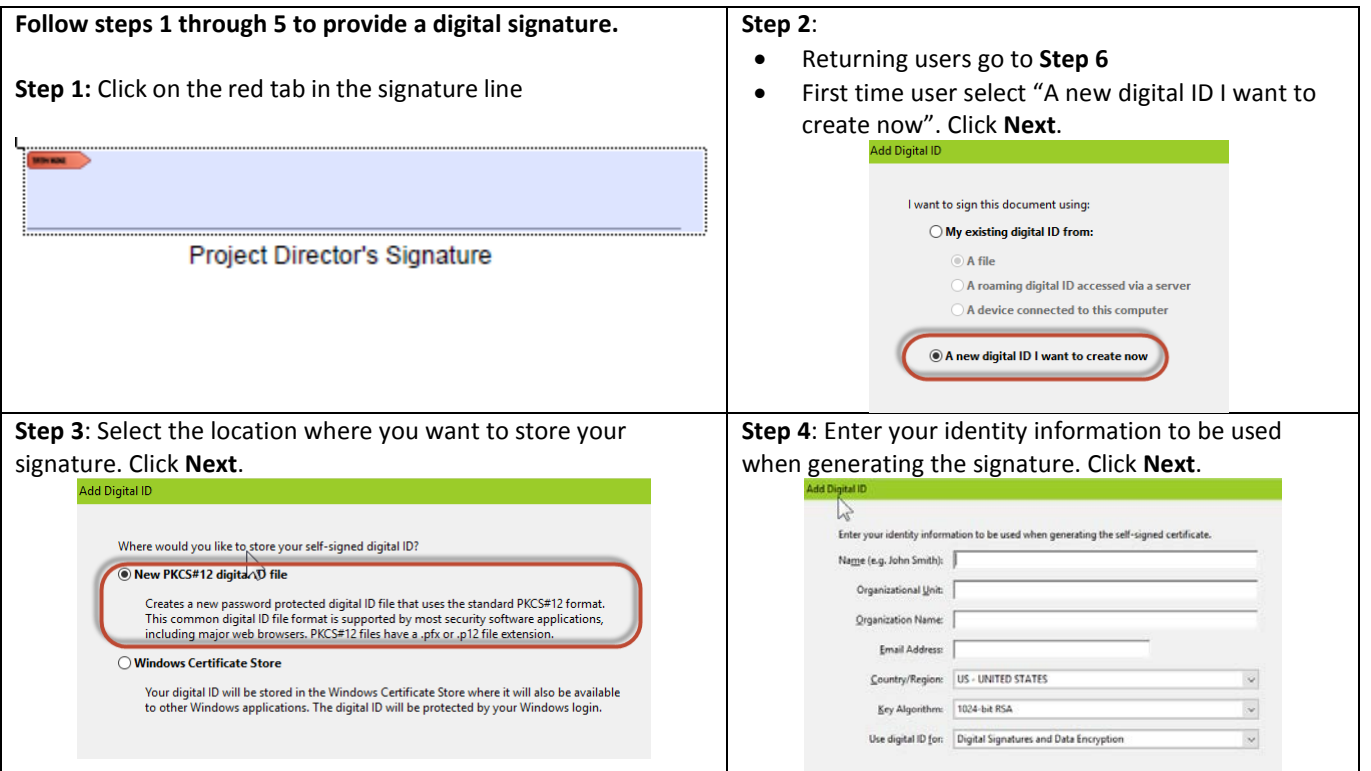

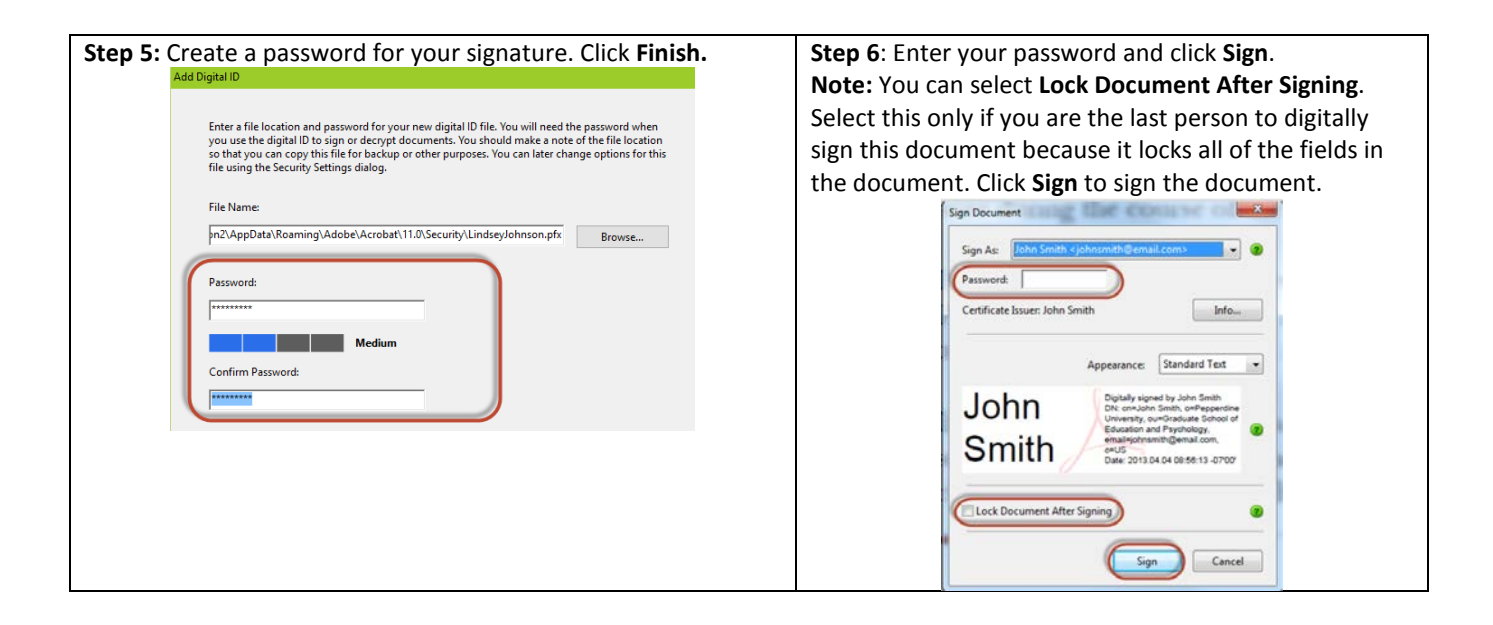

Detailed instructions can be found at [http://www.adobepress.com/articles/article.asp?p=1708161&seqNum=4.](http://www.adobepress.com/articles/article.asp?p=1708161&seqNum=4)